# Cheatography

## Backup Teknologi Cheat Sheet by [Hbak](http://www.cheatography.com/hbak/) via [cheatography.com/67474/cs/17315/](http://www.cheatography.com/hbak/cheat-sheets/backup-teknologi)

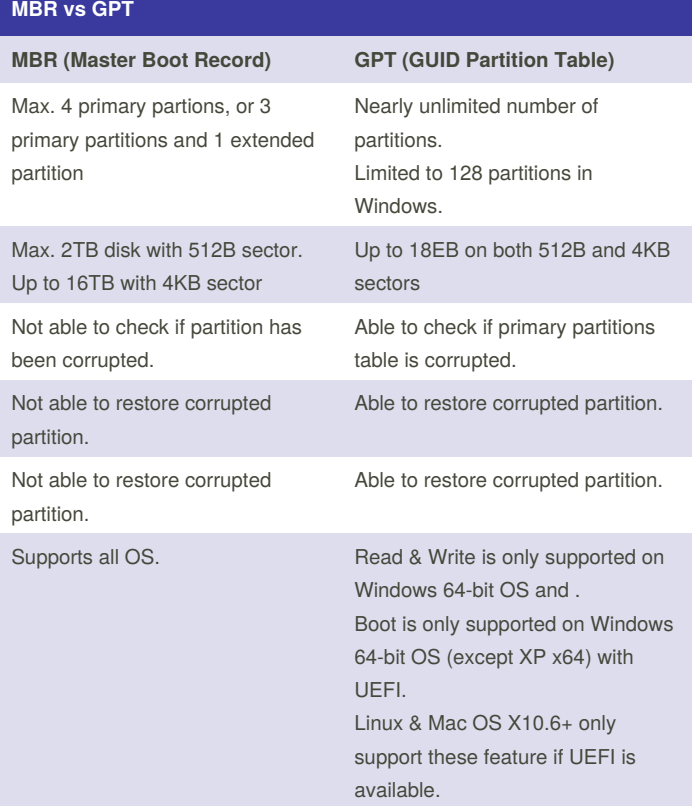

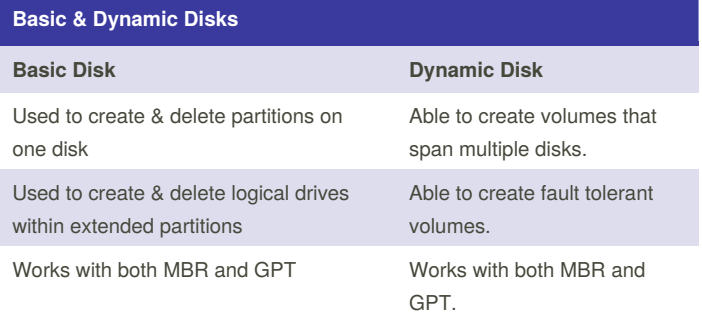

### **Disk Volumes**

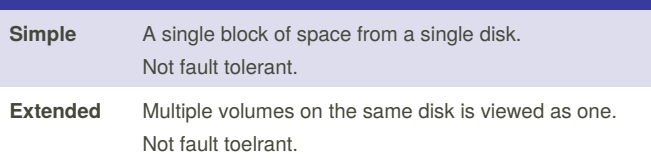

### By **Hbak**

[cheatography.com/hbak/](http://www.cheatography.com/hbak/)

Not published yet. Last updated 5th October, 2018. Page 1 of 3.

Sponsored by **Readability-Score.com** Measure your website readability! <https://readability-score.com>

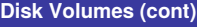

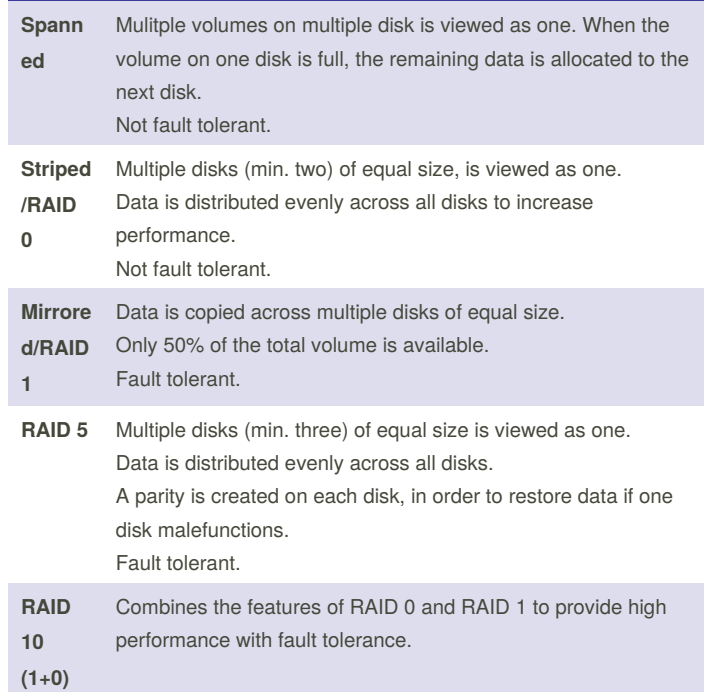

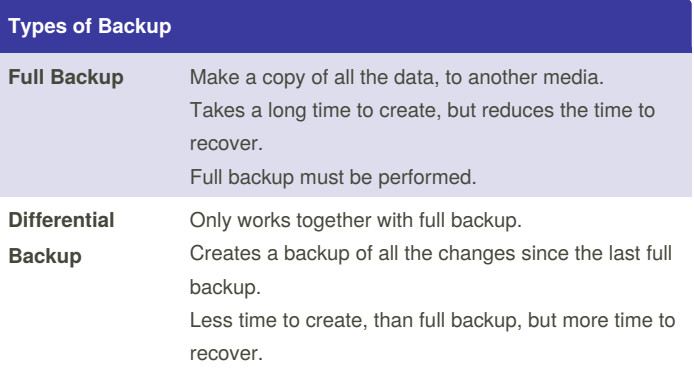

# Cheatography

### Backup Teknologi Cheat Sheet by [Hbak](http://www.cheatography.com/hbak/) via [cheatography.com/67474/cs/17315/](http://www.cheatography.com/hbak/cheat-sheets/backup-teknologi)

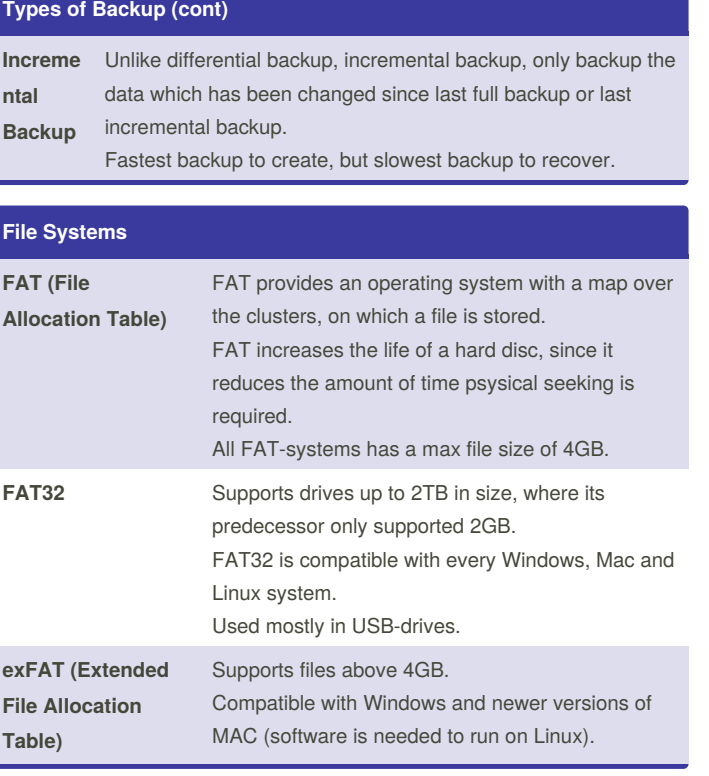

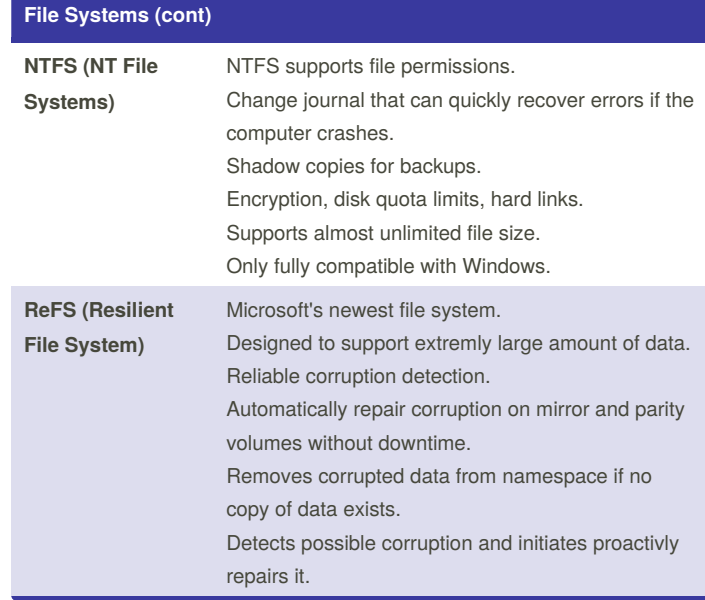

#### **Disk Quota**

Can only be used on NTFS volumes.

Can track and restrict the amount of space a user can use.

Is set on volumes, not files or folders.

Each individual user can be given different size available space. The default administrator account cannot be given a quota.

#### **FSRM (File Server Resource Manager)**

Is enabled on volumes and folders, but not files.

There are two types of quotas:

**Hard**:

Set a limit on the amount of space that the content can use in a volume or folder.

#### **Soft**:

Tracks the disk space used, but doesn't limit it.

By **Hbak** [cheatography.com/hbak/](http://www.cheatography.com/hbak/) Not published yet. Last updated 5th October, 2018. Page 2 of 3.

Sponsored by **Readability-Score.com** Measure your website readability! <https://readability-score.com>

# Cheatography

### Backup Teknologi Cheat Sheet by [Hbak](http://www.cheatography.com/hbak/) via [cheatography.com/67474/cs/17315/](http://www.cheatography.com/hbak/cheat-sheets/backup-teknologi)

#### **FSRM (File Server Resource Manager) (cont)**

Both types can notify when a percentage of the limit is reached.

Quotas can be created customly in each volume and folder, or a template can be used.

Templates can be used to define space limit, notification thresholds and actions.

Templates can be enforced on subfolders, both current and future.

A quota can be created from a template, to deviate from it. The modified quota doesn't modify the template.

FSRM can create **file screen**.

File screens prevents specific types of files to be saved on a volume or folder.

File screens are enabled on volumes and folders, but not to specific users.

There are two types of file screens:

#### **Active**:

Prevents the chosen file type from being saved.

#### **Passive**:

Monitors file types, but doesn't prevent them from being saved.

Like quotas, file screens can also send notifications, and use predefined templates.

#### **VSS (Volume Shadow copy Service)**

Able to backup a volume while it is still being written on.

Supported on Windows XP/Windows Server 2003 and later.

It is enabled on a volume, not on files and folders.

Up to 64 copies can be stored on the system, and by default they are saved on the same volume. When the limit is reached, the oldest copies are deleted first.

By default, 10% of a volume is used for storing shadow copies.

Two snapshots are taken by the data on a volume each day.

#### **Windows Backup**

Uses VSS and block-level backup.

Doesn't need to run every incremental backup, just select the date you want the backup from.

Can recover the data on the same or a new machine.

Automatically reuse the space of old backups, when it creates a new.

Backup volumes, not files or directories.

Following volumes can be backed up (must be on a local disk and NTFSformatted):

**Full Server**: Includes all volumes. Best practice.

**Critical Volumes**: The operating system.

# By **Hbak**

[cheatography.com/hbak/](http://www.cheatography.com/hbak/)

Not published yet. Last updated 5th October, 2018. Page 3 of 3.

#### **Windows Backup (cont)**

**Non-Critical Volumes**: Files, applications and data.

Can save backups on the following storage types:

#### **Local Disk**:

Allows backup of all volume types and individual datafiles Has a max. of 512 copies on one disk. Disk used for backup is not visible and can't be used for saving data.

#### **External Disk**:

Allows backup of all types of volumes and individual datafiles Disk is not visible Can use multiple disks.

#### **Shared Folder**:

Allows backup of all types of volumes and individual datafiles, Backups are not saved consecutively unless stored in individual subfolders.

#### **DVD**:

Only allows backup of volumes.

Critical volumes can be used for system restore.

Volume is compressed on the DVD

Can span multiple disks.

The followiing types of backups can be made:

#### **Automatic Backup**:

Runs by default once every day, use **wbadmin disable backup** to disable this.

To change the automatic backup run the **Task Scheduler** and type

**wbadmin start backup**.

Need to determine where to place the backup.

Can only be used on local or external disks.

#### **Manuel Backup**:

Can create backups on all mentioned storage types.

Can recover individual files and folders from backups on local and shared folders.

Local disk is automatically chosen if not changed. Use as supplement for scheduled backups.

#### **System State Backup from Command Line**:

#### Created with the command **wbadmin start systemstatebackup**.

Can only be stored on local or external disk.

Only used to recover system state and system application.

Can only be scheduled with a script.

Sponsored by **Readability-Score.com** Measure your website readability! <https://readability-score.com>